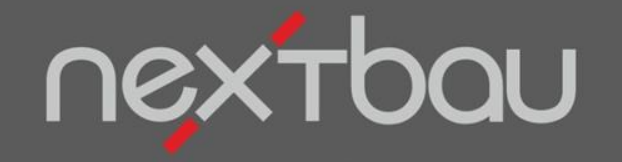

# **S C H N E L L E I N S T I E G VOB - S I C H E R E N A C H T R Ä G E**

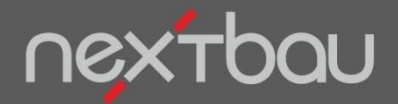

**Nachtragsarten mit nextbau**

### **Mehr Freude an Nachträgen…**

Bisher war der Nachweis von Nachträgen knifflig und zeitraubend. Mit nextbau stellen Sie prüfsichere Nachträge ohne Mühe. Die erforderliche Urkalkulation können Sie jederzeit vorlegen.

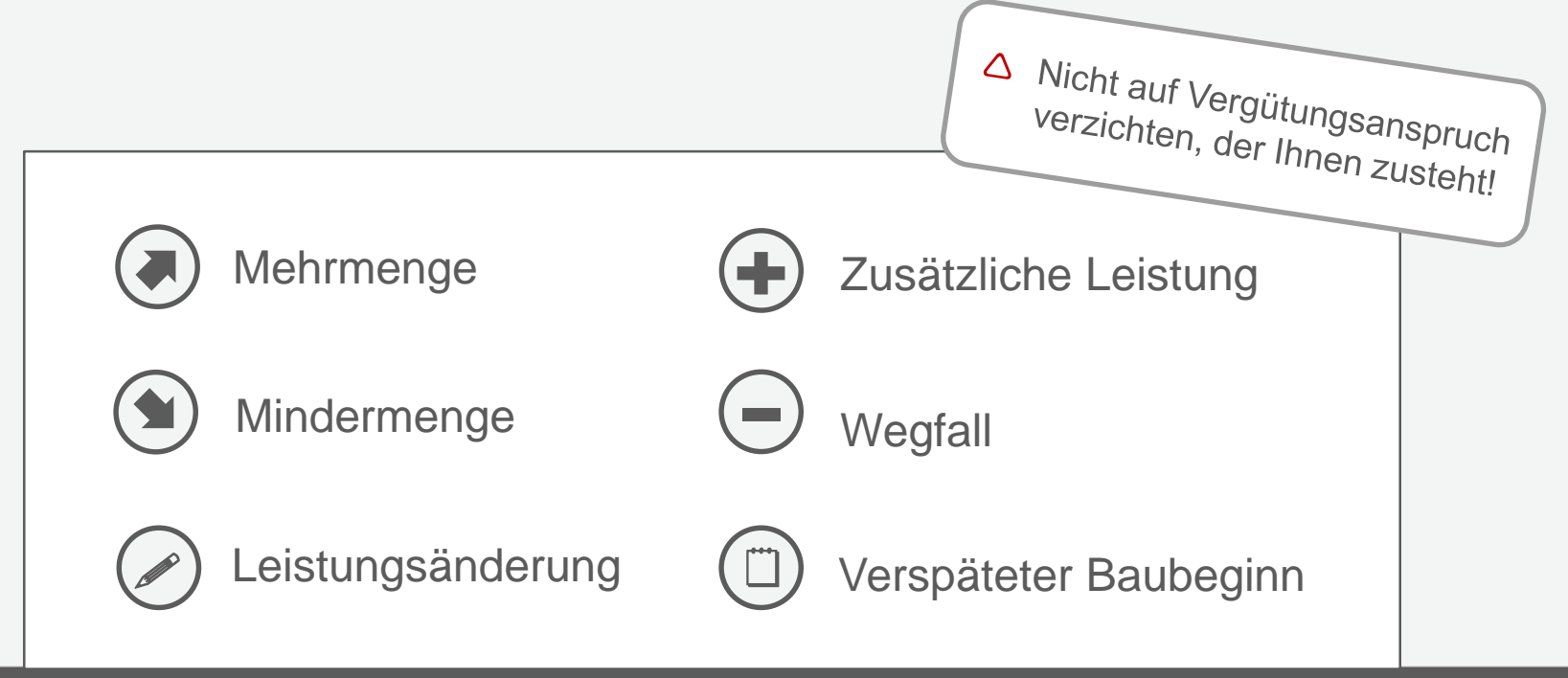

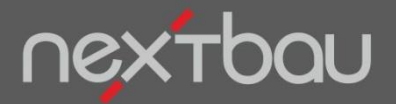

**Mengenabweichungen SOLL-Menge / IST-Menge**

# **Mengenabweichungen sofort im Blick**

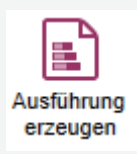

Ist-Mengen, Leistungsänderungen und Zusätzliche Leistungen erfassen Sie im **Ausführungs-LV**. Die praktische Ampel-Funktion signalisiert alle Mengenabweichungen je Position.

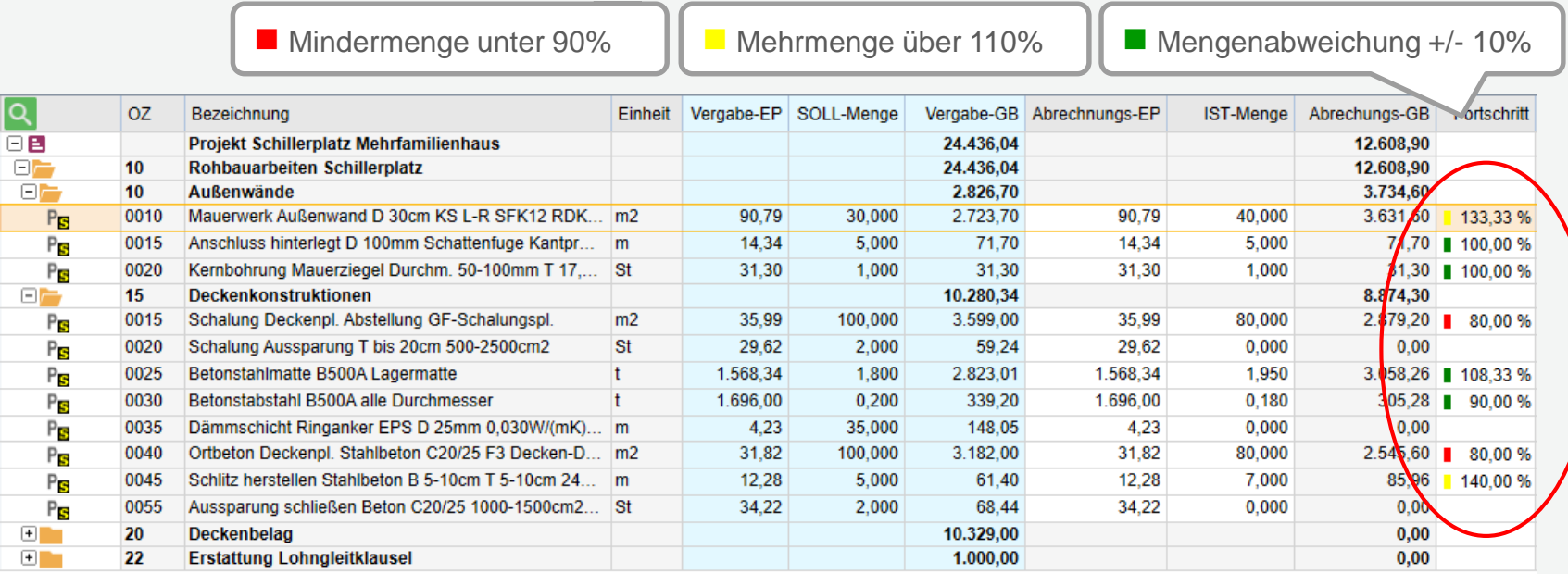

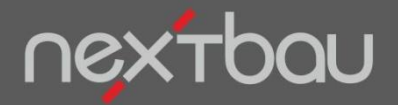

**Einzelnachweis für Nachträge**

### **Nachträge stellen mit wenigen Klicks**

P. **Position als** Einzelnachweis Position auswählen und Nachtrag "als Einzelnachweis" erstellen. nextbau erkennt die Nachtragsart von allein. Wählen Sie die Zuordnung zu einem vorhandenen Nachtrag oder lassen Sie automatisch einen neuen erstellen.

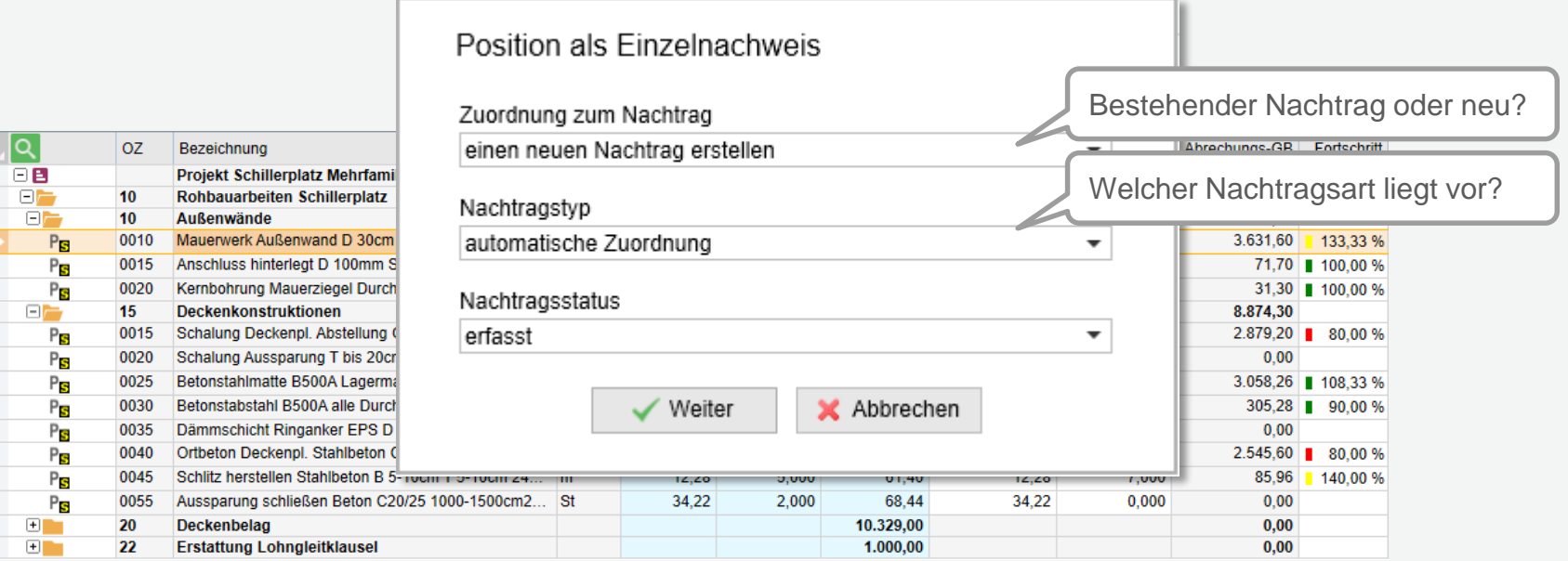

#### Schnelleinstieg – VOB-sichere Nachträge | © 2017 f:data GmbH

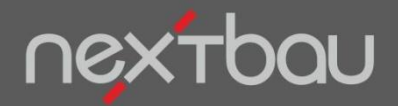

**Nachtragsart Mehrmenge**

#### **Mehr Menge – welcher Preis?**

Im Beispiel wurde die Nachtragsart "Mehrmenge" automatisch erkannt und der Nachtrags-EP passend zur Kalkulation des Angebots ("Urkalkulation") berechnet.

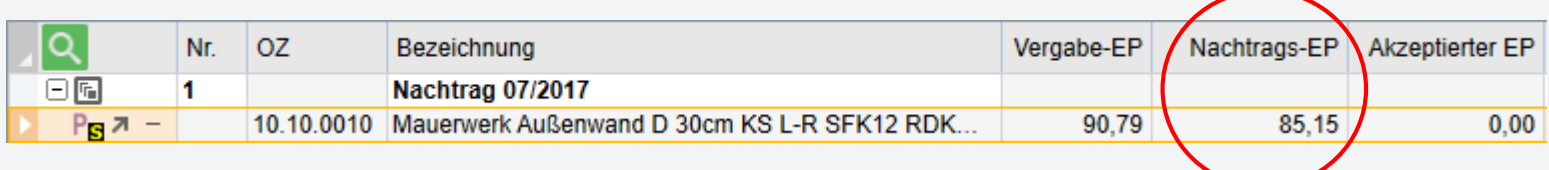

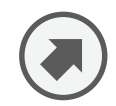

**Mehrmenge**: Wenn die tatsächlich ausgeführte Menge einer Position um mehr als 10% über der vereinbarten Menge liegt. (*Überschreitung des Mengenansatzes* gemäß VOB/B § 2 Abs. 3 Nr. 2.)

Überschreitung des Mengenansatzes gemäß VOB/B § 2 Abs. 3 Nr. 2. Bei Mehrmengen gibt es zwei Abrechnungsmengen und Preise:

Soll-Menge + 10%: Vergabepreis Mehrmenge darüber hinaus: Nachtragspreis

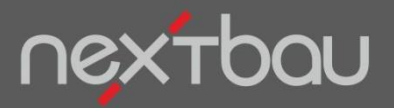

**Berechnung von Mehrmenge und Kalkulationspreis**

#### **Nachweis Mehrmenge**

Details zum Nachweis finden Sie in den Eigenschaften der Nachtragsposition.

Abzug BGK-Anteil vom Vergabe- EP

 Abzug AGK nur, falls diese im Angebot als fixer Betrag kalkuliert wurden.

> Soll-Menge + 10% zum Vergabepreis

Mehrmenge zum Nachtragspreis

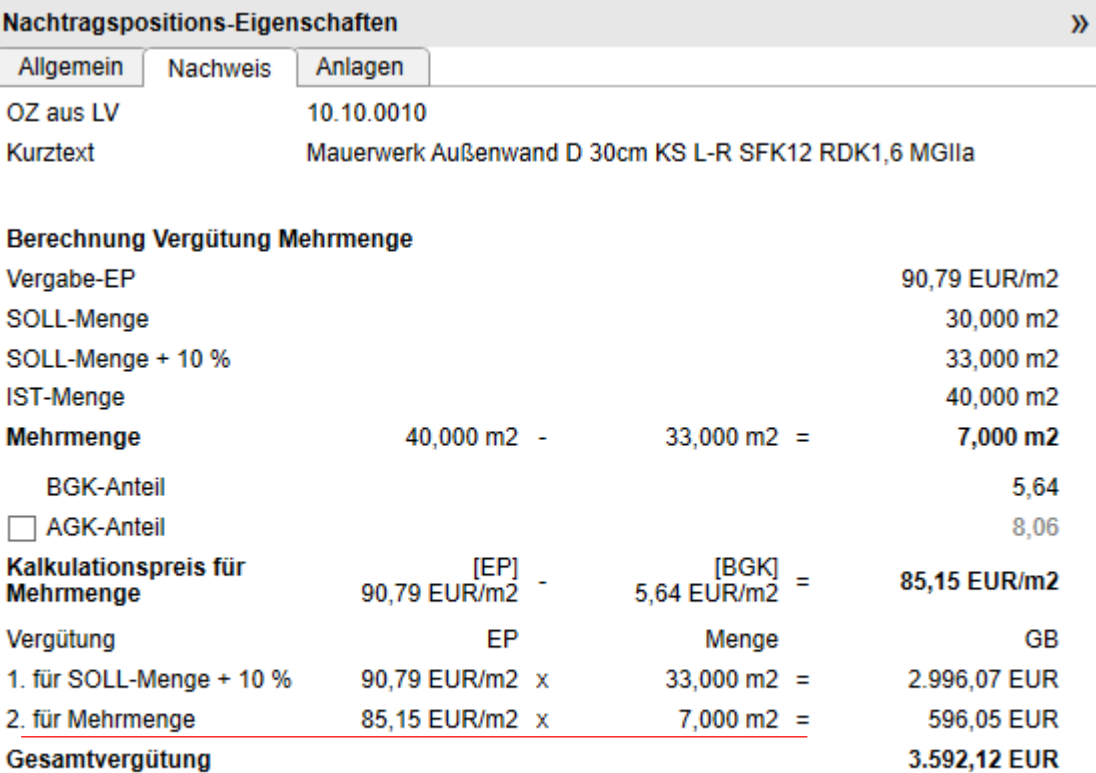

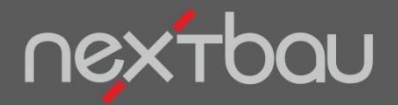

**Menübereich Nachträge**

### **Übersicht selbst bei zahlreichen Einzelnachträgen**

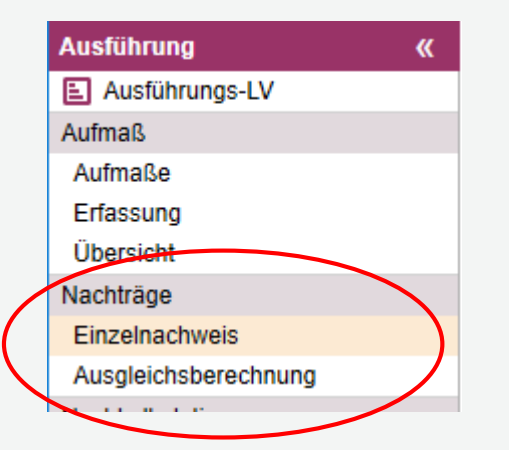

Ihre Nachträge haben Sie direkt im zugehörigen Ausführungs-LV jederzeit parat. Details zu jedem Nachtrag bearbeiten Sie in den "Nachtragspositions-Eigenschaften".

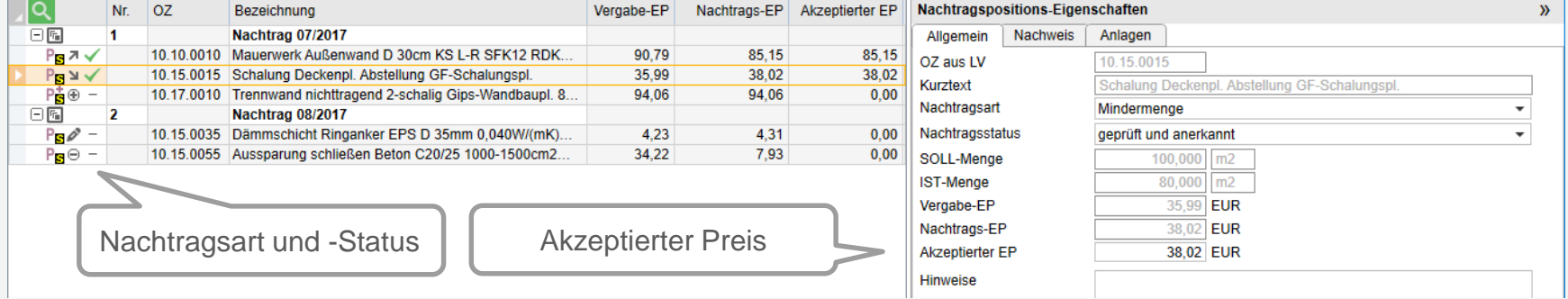

#### Schnelleinstieg – VOB-sichere Nachträge | © 2017 f:data GmbH

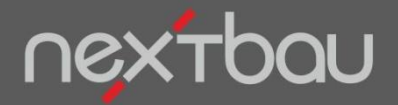

**Nachtragsart und Status**

# **Wie steht es mit meinem Nachtrag?**

Um den **Nachtragsstatus** gleich für mehrere Positionen zu ändern, nutzen Sie einfach die Schaltfläche "Status setzen".

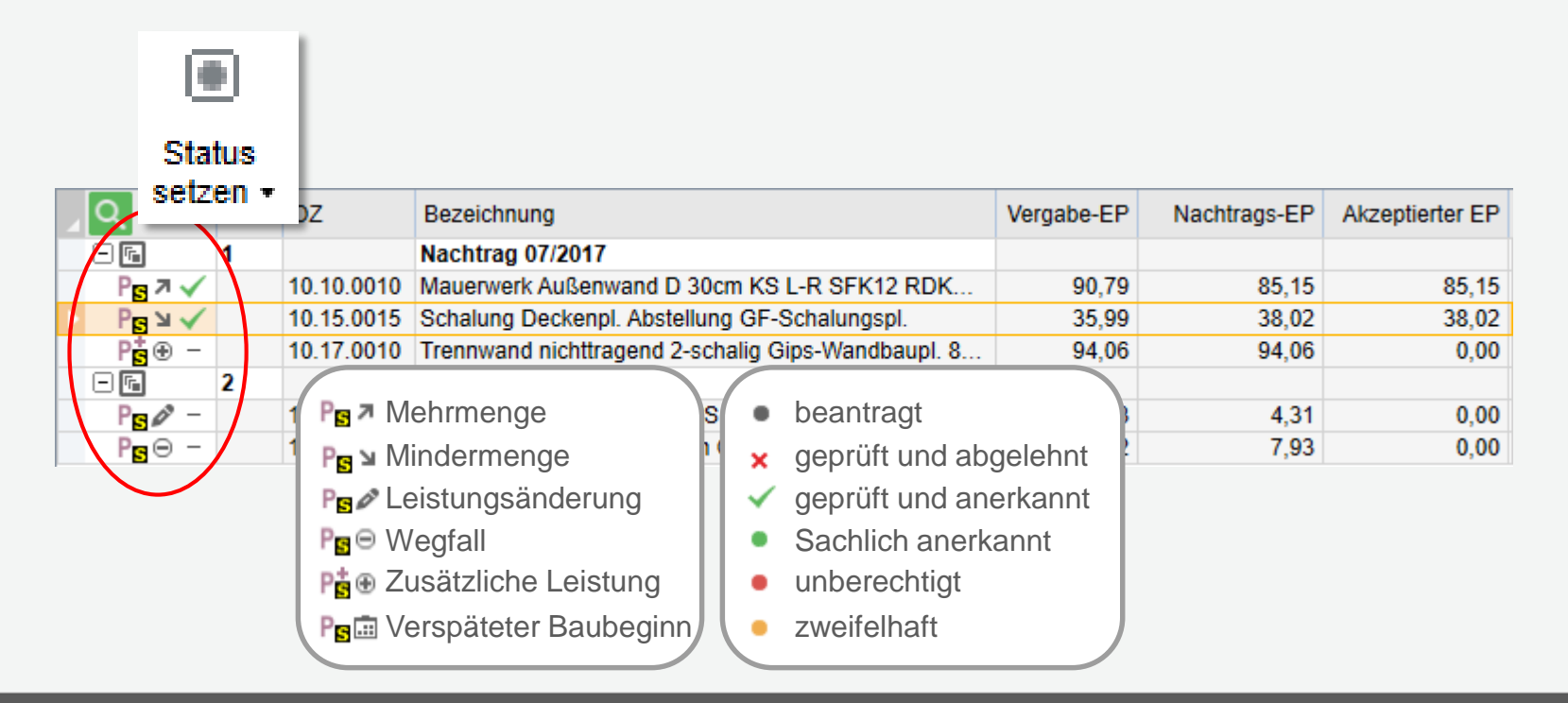

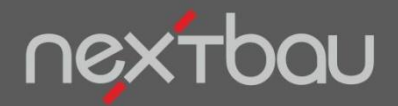

**Nachtragsart Mindermenge**

#### **Weniger Menge – höherer Preis**

Auch die Nachtragsart "Mindermenge" wird automatisch erkannt und der Nachtrags-EP gemäß Ihrer Angebotskalkulation berechnet.

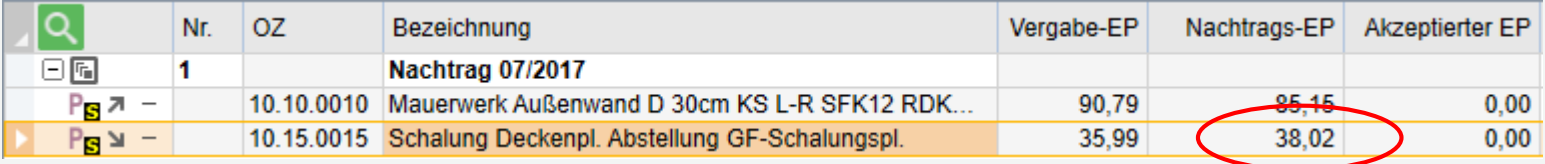

**Mindermenge**: Wenn die tatsächlich ausgeführte Menge einer Position um mehr als 10% unter der vereinbarten Menge liegt. (*Unterschreitung des Mengenansatzes* gemäß VOB/B § 2 Abs. 3 Nr. 3.)

Nachtragspreis = Gesamtvergütung / ausgeführte Menge Ausgeführte Menge x Vergabepreis + Minderdeckung = Gesamtvergütung

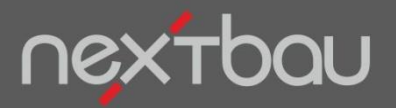

**Berechnung von Mindermenge und Kalkulationspreis**

# **Nachweis Mindermenge**

Im Fall der Mindermenge wird die **IST-Menge** mit dem Nachtragspreis abgerechnet.

Die auf die **Mindermenge** entfallenden BGK- und AGK-Anteile werden im Nachtragspreis mit eingerechnet.

Ebenso der Gewinn-Anteil. Hierzu ist der prozentuale Anteil an W&G einstellbar. Üblich sind 50%

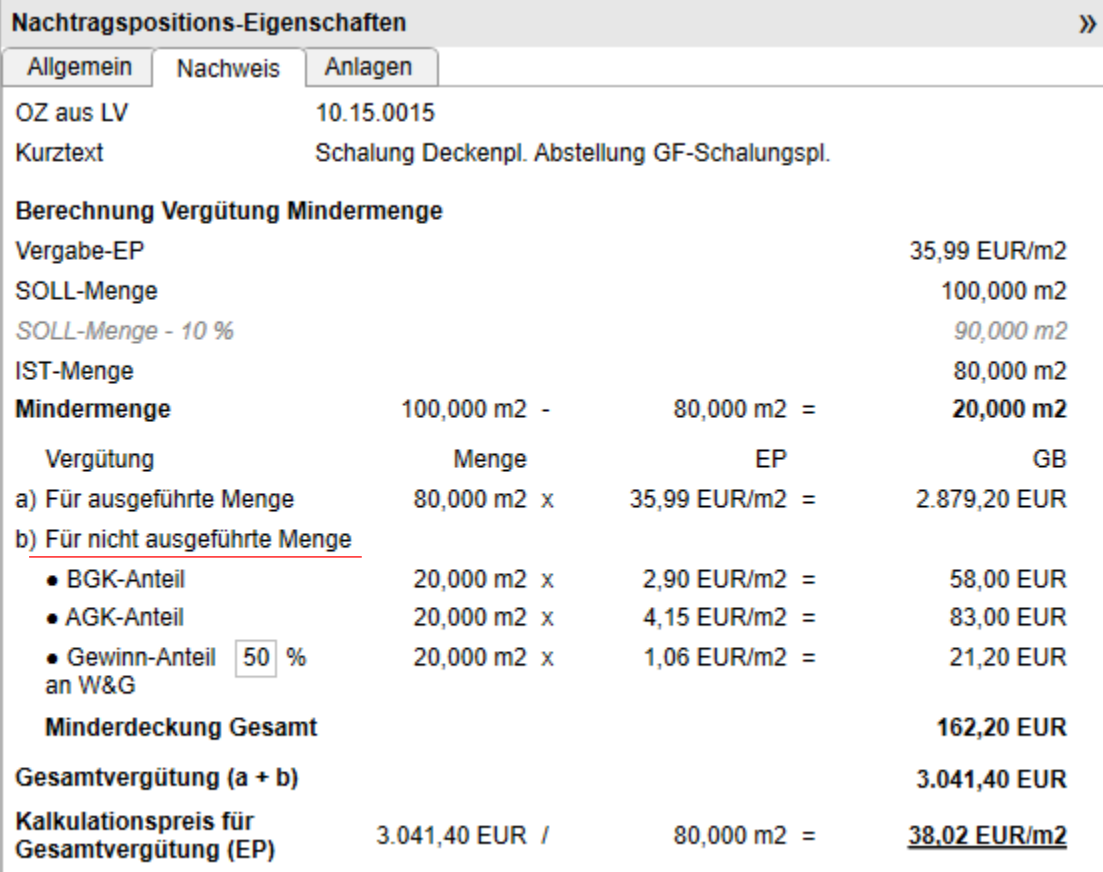

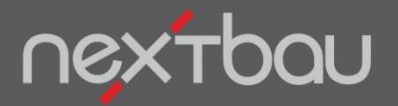

**Druckbericht 'Nachtrag Einzelnachweise'**

#### **Nachweis schwarz auf weiß**

Selbstverständlich können Sie alle Einzelnachweise für Nachträge auch ausdrucken oder als PDF-Datei speichern.

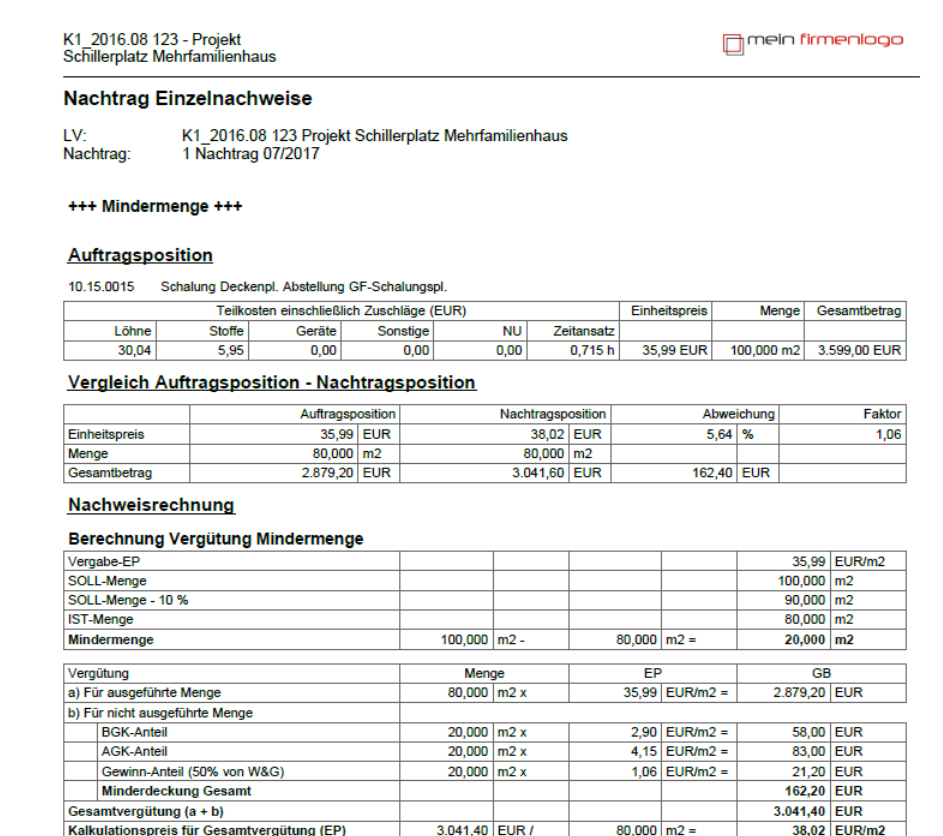

Akzeptierter Einheitspreis für Nachtrag:

 $\therefore$  EUR / m2

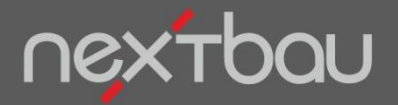

**Nachtragsart Zusätzliche Leistung**

### **Zusätzliche Leistung – vertragliche Kalkulation**

Legen Sie **im Ausführungs-LV** eine neue Position an und übernehmen Sie diese "als Einzelnachweis". Die Nachtragsart "Zusätzliche Leistung" wird automatisch erkannt. Der Nachtrags-EP wird genau so kalkuliert, wie die Preise im Auftrag.

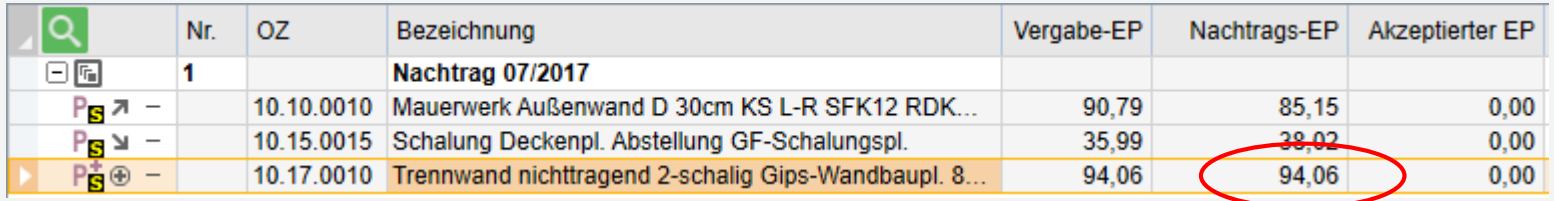

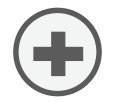

nicht vorgesehene Leistung gemäß VOB/B § 2 Abs. 6.) **Zusätzliche Leistung**: Wenn eine Bauleistung zusätzlich ausgeführt werden soll, die nicht vertraglich vereinbart war. (Geforderte *im Vertrag* 

Nachtragspreis = Einzelkosten der Teilleistungen + Zuschläge

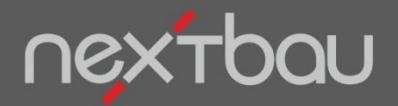

**Nachtragsart Wegfall von Leistungen**

#### **Leistung entfällt – Vergütungsanspruch bleibt**

Wählen Sie **im Ausführungs-LV** eine Position und übernehmen Sie diese "als Einzelnachweis". Die Nachtragsart "Wegfall von Leistungen" wird automatisch erkannt. Der Nachtrags-EP wird bezogen auf Ihre Angebotskalkulation der wegfallenden Leistung berechnet.

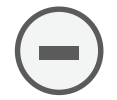

**Wegfall von Leistungen**: Wenn eine beauftragte Bauleistung nicht ausgeführt wird.

- a) Vom Auftraggeber selbst übernommene oder anderweitig vergebene Leistung gemäß VOB/B § 2 Abs. 4. Es gelten die Vergütungsregelungen bei Kündigung nach VOB/B § 8 Abs. 1 Nr. 2
- nach VOB/B § 8 Abs. 1 Nr. 2<br>b) Kündigung bzw. Teilkündigung gemäß VOB/B § 8 Abs. 1 Nr. 2
	- c) Null-Position als Unterschreitung eines Mengenansatzes gemäß VOB/B § 2 Abs. 3 Nr. 3.

Nachtragspreis = Summe der BGK-, AGK- und Gewinn-Anteile der wegfallenden Leistung erhöht um eventuell entstehende Teilkosten.

Für korrekte Abrechnung muss bei Wegfall von Leistungen die SOLL-Menge als IST-Menge eingetragen werden.

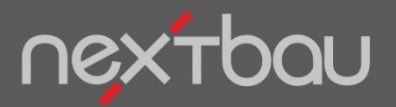

**Berechnung der Vergütung beim Wegfall von Leistungen**

# **Nachweis Wegfall von Leistungen**

Die im Vergabepreis kalkulierten BGK- und AGK-Anteile werden üblicherweise für den Nachtragspreis angerechnet.

Üblicherweise entsteht für wegfallende Leistungen kein Wagnis.

Der Gewinn-Anteil kann angerechnet werden. Hierzu ist der prozentuale Anteil an W&G einstellbar.

Wenn Teilkosten trotz Wegfall der Leistung entstehen, können diese durch Eingabe von Werten berücksichtigt werden.

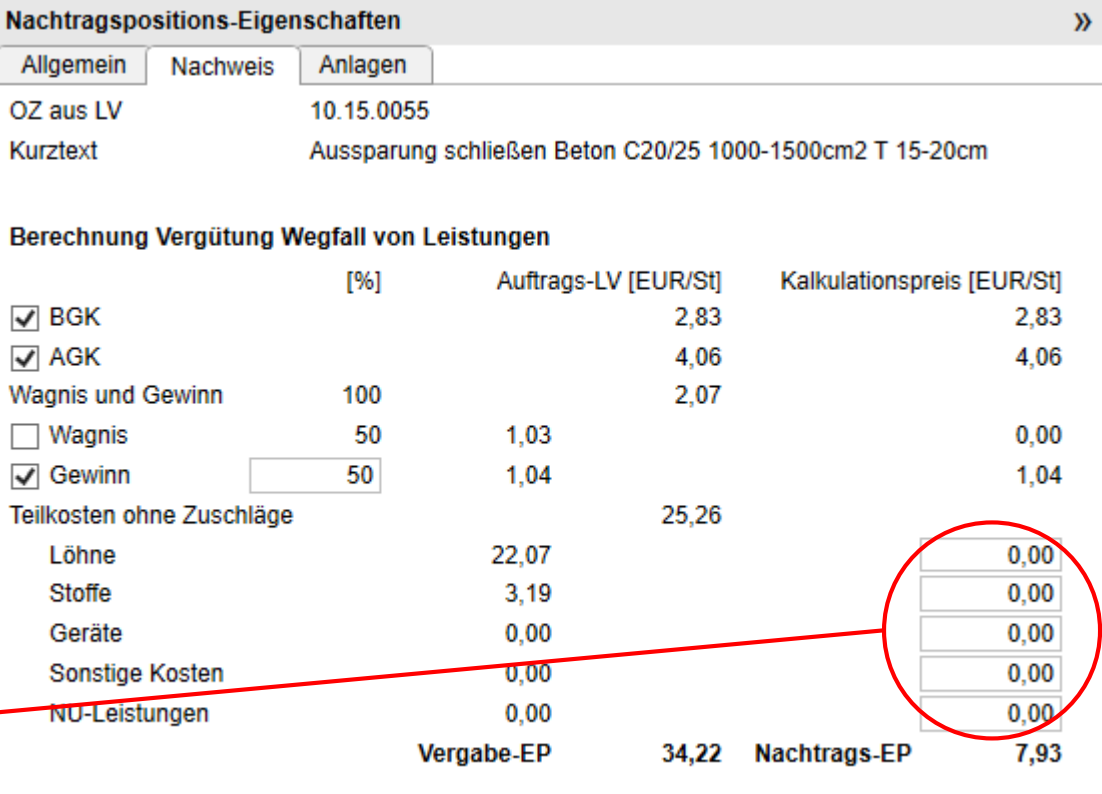

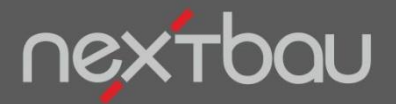

**Bauprofessor-Suche für Fachinformationen**

#### **Fachlichen Rat weiß der Bauprofessor**

Wenn Sie fachkundige Unterstützung zum einzelnen Nachtrag benötigen, lassen Sie einfach den Bauprofessor suchen. Beispielsweise nach Erläuterungen für "Wegfall".

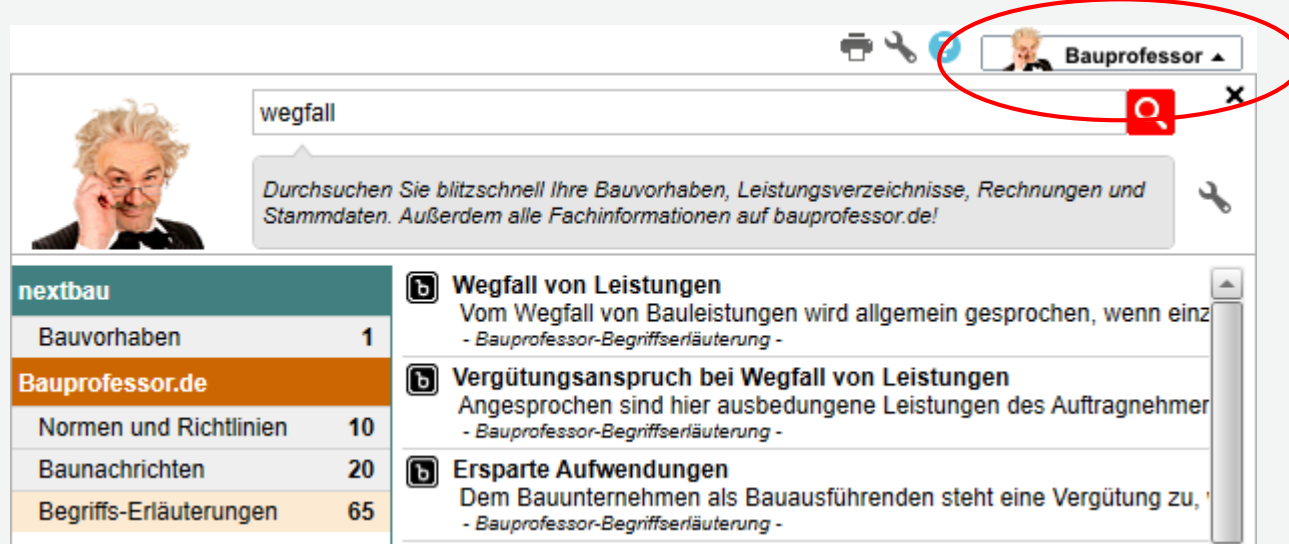

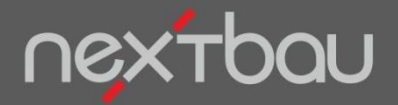

**Nachtragsart Leistungsänderung**

# **Ändert sich die Leistung, ändert sich der Preis**

Wählen Sie **im Ausführungs-LV** eine Position und übernehmen diese "als Einzelnachweis" mit Nachtragsart "Leistungsänderung". Danach bearbeiten Sie beim Nachtrag die Änderung der Leistung.

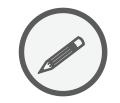

**Leistungsänderung**: Wenn eine beauftragte Position in abgewandelter Form zur Ausführung kommt. (*Durch Änderung des Bauentwurfs oder Anordnung des Auftraggebers* geänderte im Vertrag vorgesehene Leistung gemäß VOB/B § 2 Abs. 5.)

Nachtragspreis = vereinbarter Preis x Änderungsfaktor

Der Änderungsfaktor ergibt sich aus dem Vergleich der Einheitspreise von beauftragter und geänderter Leistung.

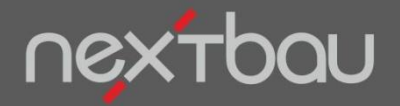

**Erfassen der geänderten Leistung**

#### **So einfach ändern Sie die angebotene Leistung**

Wechseln Sie zur Nachtragsposition um die Leistungsänderung einzugeben. Automatisch wird der Änderungsfaktor und Nachtrags-EP berechnet.

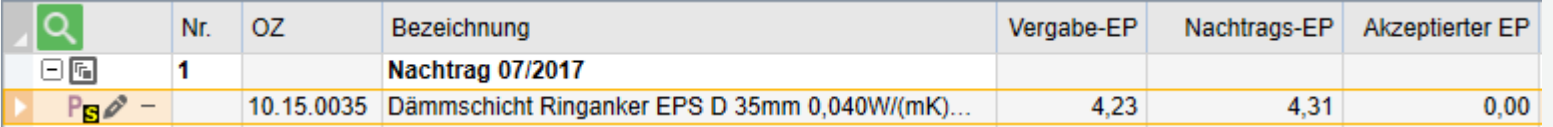

Mit DBD KostenAnsätze erzeugte Position können Sie komfortabel "Bearbeiten" und einfach die Leistungsänderung auswählen.

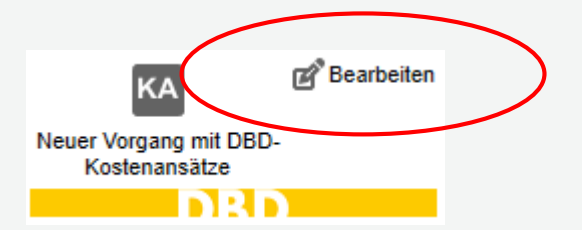

Bei manuell angelegten Positionen passen Sie direkt die Einzelkosten für die geänderte Leistung an.

#### Einzelkosten der geänderten Leistung

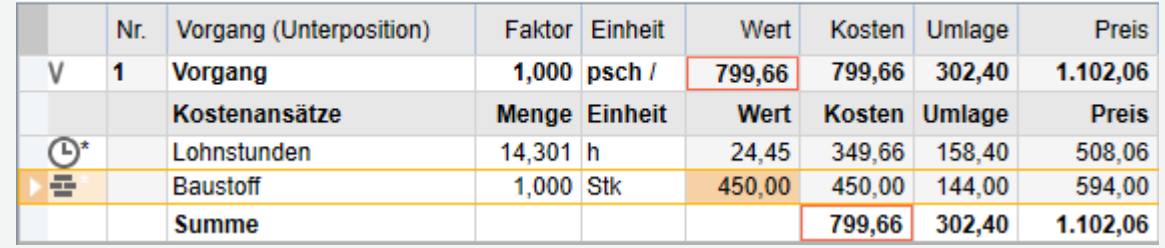

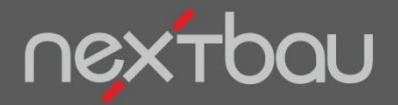

**Nachtragsart Verspäteter Baubeginn**

#### **Verspäteter Start – höhere Kosten**

Wählen Sie **im Ausführungs-LV** eine oder mehrere Positionen und übernehmen diese "als Einzelnachweis" mit Nachtragsart "Verspäteter Baubeginn".

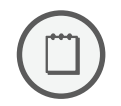

**Verspäteter Baubeginn**: Wenn die Ausführung der Bauleistung auf Veranlassung des Auftraggebers erst später als vereinbart beginnen kann. (Durch *Anordnungen des Auftraggebers* geänderte Preisgrundlage für eine im Vertrag vorgesehene Leistung gemäß VOB/B § 2 Abs. 5.)

 Nicht Gegenstand für einen Nachtrag sind Mehrkosten als Schadenersatzforderung wegen vertragswidrigen und schuldhaft zu vertretenden Behinderungen und Unterbrechungen gemäß VOB/B § 4 Nr. 1.

Nachtragspreis = Einzelkosten + Zuschläge + Kostenerhöhungen

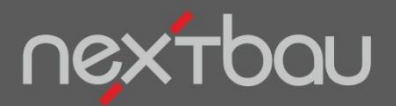

**Berechnung der Vergütung bei Verspätetem Baubeginn**

### **Nachweis Verspäteter Baubeginn**

Geben Sie die sich in Folge der Verspätung ergebende prozentuale Erhöhung für Löhne, Baustoffpreise und Gerätepreise ein.

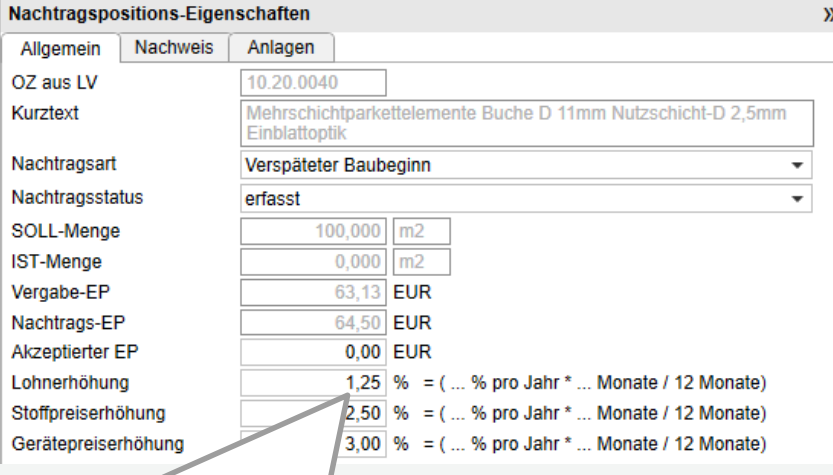

Beispiel: 5% Erhöhung im Jahr x 3 Monate Bauzeitverlängerung / 12 = 1,25%

Automatisch wird die Kostenerhöhung und entsprechend der Nachtrags-EP berechnet.

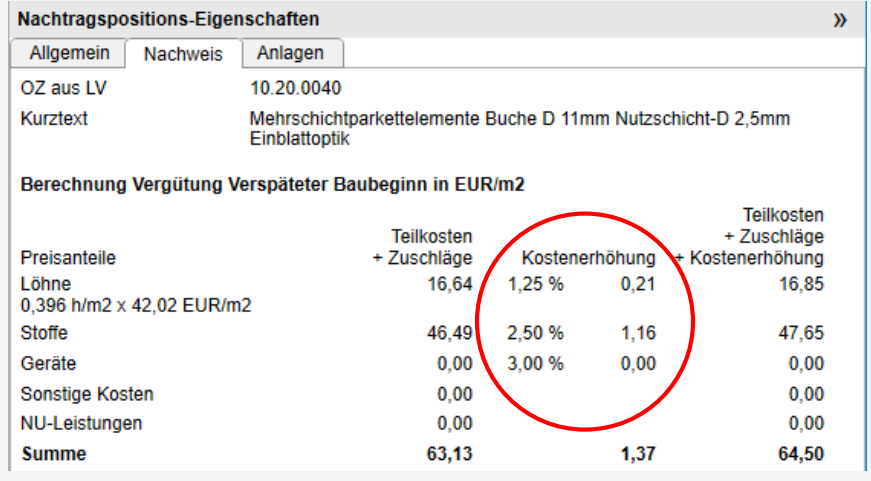

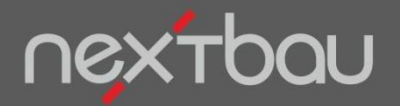

**Ausgleichsberechnung zur Schlussrechnung**

#### **Eine Ausgleichsberechnung statt vieler Einzelnachweise**

**Position** in Ausgleichsberechnung Als Alternative zu Einzelnachträgen steht Ihnen die Ausgleichsberechnung über alle Minder- und Mehrleistungen zur Verfügung. So müssen einzelne Nachtragspreise weder geprüft noch verhandelt werden.

- Einzelnachträge entfallen
- Grundlage sind die vertraglich vereinbarten Einheitspreise
- Keine Preise für Nachträge neu aushandeln

 Bei der Ausgleichsberechnung werden Über- und Unterdeckungen von Gemeinkosten und Gewinn positionsübergreifend ausgeglichen. Die dafür nötige aufwändige Berechnung führt nextbau automatisch durch.